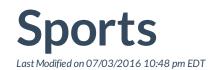

This is where you create you master settings for your Sport and Competitions. You can customise these settings within a competition by clicking on the OPTIONS menu item within the Competition

- 1. Click on SPORTS
- 2. Click MASTER LISTING, select relevant Sport by clicking on the green plus button

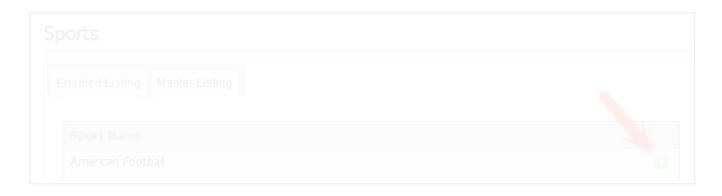